# **CyberPower®**

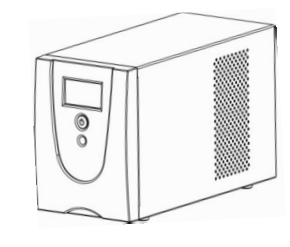

# **VALUE1200/1500/2200ELCD VALUE1200/1500/2200EILCD Руководство пользователя**

K01-C000008-03

#### **ТЕХНИКА БЕЗОПАСНОСТИ**

В этом руководстве содержатся важные инструкции по технике безопасности. Внимательно прочтите эти инструкции и следуйте им в процессе установки и эксплуатации источника бесперебойного

питания (ИБП)<br>ВНИМАНИЕ! .<br>Устройство должно быть подключено к розетке имеющей заземление. Не подключайте ИБП к розетке без заземления. Если вы хотите отсоединить ИБП, выключите ИБП и потом отсоедините ИБП от розетки.

**ВНИМАНИЕ! ЗАПРЕЩАЕТСЯ ИСПОЛЬЗОВАТЬ ВМЕСТЕ С МЕДИЦИНСКИМ ОБОРУДОВАНИЕМ ИЛИ ОБОРУДОВАНИЕМ ЖИЗНЕОБЕСПЕЧЕНИЯ!** ЗАПРЕЩАЕТСЯ ИСПОЛЬЗОВАТЬ в условиях, которые способны повлиять на работу или безопасность какого-либо оборудования

жизнеобеспечения, медицинского оборудования или оборудования контроля за пациентом. **ВНИМАНИЕ!** Аккумулятор может вызвать удар электрическим током, даже если ИБП выключен. **ВНИМАНИЕ!** Во избежание риска возгорания или поражения электрическим током, установите ИБП в

пи с допустимым диапазоном температуры и влажности (см. Технические Характеристики). **ВНИМАНИЕ!** Во избежание поражения электрическим током не снимайте крышку ИБП, за ничением обслуживания аккумулятора. Обслуживание должно проводиться квалифицирование должно проводиться квалифицированным

персоналом. ВНИМАНИЕ! Во избежание поражения электрическим током, перед началом обслужив

аккумулятора, выключите ИБП, отключите от розетки. **ВНИМАНИЕ!** Запрещается использовать в местах возможного попадания воды или поблизости от

них. **НЕ ИСПОЛЬЗУЙТЕ ИБП ПРИ ТРАНСПОРТИРОВКЕ!** Для снижения риска возгорания или поражения электрическим током не используйте прибор при транспортировке на самолетах или кораблях. Эффект удара или вибрации, а также влажная среда в ходе перевозки может привести к короткому

замыканию устройства. **ВНИМАНИЕ!** Аккумуляторы содержат электролит и должны быть правильно утилизированы. Для

подробной информации по утилизации обратитесь в сервисный центр.

**ВНИМАНИЕ!** Выполнять утилизацию и переработку ИБП, после окончания срока его службы, следует в соответствии с местными нормами. Для более подробной информации по утилизации обратитесь в сервисный центр.

#### **УСТАНОВКА ИБП**

# *КОМПЛЕКТАЦИЯ*

Комплект поставки:<br>(1)Блок ИБП≍1; (2) Кабель USB ×1; (3)Руководство пользователя×1; (4)ПО мониторинга и<br>управления (Диск)\* ×1;(5) Гарантийный талон×1; (6)IEC Кабель питания×2 (для моделей с IEC разъемами).

\*Программное обеспечение PowerPanel ® Personal Edition можно найти на официальном сайте www.cyberpower.com.

# *КАК ОПРЕДЕЛИТЬ ТРЕБОВАНИЯ К МОЩНОСТИ, ПОТРЕБЛЯЕМОЙ ВАШИМ ОБОРУДОВАНИЕМ*

- 1. Убедитесь, что мощность, потребляемая оборудованием, которое подключено к выходам ИБП не превышает номинальную выходную мощность ИБП (1200ВА/720Вт для Value 1200E/EILCD, 1500ВА/900Вт для Value 1500 E/EILCD, 2200ВА/1320Вт для Value 2200 E/EILCD).
- 2. В случае превышения мощности подключаемого оборудования, может возникнуть перегрузка, которая приведет к отключению ИБП или срабатыванию предохранителя. В случае перегрузки отключите от нагрузки ИБП одно или несколько устройств.

# *УСТАНОВКА ИБП*

- 1. Новый ИБП готов к использованию, но в процессе перевозки и хранения возможно снижение уровня заряда аккумулятора. Поэтому необходимо зарядить аккумулятор не менее 8 часов для обеспечения работы в течение эксплуатационного срока (для зарядки аккумулятора, просто включите ИБП в розетку). **Данный ИБП может заряжаться даже тогда, когда ИБП выключен**.<br>2. Для возможности использовать ПО, подключите ИБП к ПК при помощи USB кабеля входящего в
- .<br>ОМПЛАКТ 3. Выключив ИБП и отсоединив ИБП от розетки, подключите необходимые устройства, компьютер, монитор, внешние накопители или другое оборудование. Убедитесь, что суммарная нагрузка подключенного оборудования не превышает максимальную мощность ИБП**. Такие устройства, как**
- **копиры, принтеры, пылесосы, обогреватели и другое мощное оборудование не должно подключаться к ИБП.**  4. Для защиты факс, телефонной, модемной или сетевой линии подключите соответствующий кабель
- из настенной розетки к разъему IN. Далее подключите кабель к разъему OUT и соедините с оборудованием. 5. Подключите ИБП к розетке электропитания с заземлением. Не используйте удлинители или
- переходники.
- 6. Нажмите кнопку включения. Индикатор питания включится и прозвучит один звуковой сигнал. 7. В случае превышения нагрузки, прозвучит один долгий звуковой сигнал. Для исправления, выключите ИБП, отсоедините часть оборудования. Подождите 10 сек, убедитесь, что предохранитель в норме и включите ИБП еще раз.
- 8. ИБП оснащен функцией автозарядки. Когда ИБП включен в сеть, аккумулятор ИБП автоматически заряжается.
- 9. Для обеспечения наилучшего функционирования аккумулятора оставляйте ИБП всегда включенным в сеть.
- 10.Для продолжительного хранения ИБП в умеренных климатических условиях, аккумуляторы должны заряжаться каждые 3 месяца, путем подключения ИБП в сеть и включения устройства.

## **ОСНОВНЫЕ ФУНКЦИИ**

## *ОПИСАНИЕ ЭЛЕМЕНТОВ ПЕРЕДНЕЙ ПАНЕЛИ*

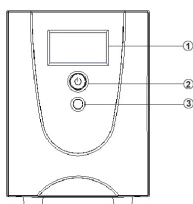

#### **1. ЖК-дисплей**

.

ЖК-дисплей отображает различные данные, как характеристики входного/выходного напряже ориентировочное время автономной работы и т.д.

#### **2. Выключатель питания**

Клавиша питания служит для включения/выключения ИБП.

#### **3. Переключатель режимов ЖК-дисплея**

Переключатель служит для выбора различных данных отображаемых на ЖК-дисплее, как характеристики входного/выходного напряжения, ориентировочное время автономной работы и т.д.

## *ОПИСАНИЕ ЭЛЕМЕНТОВ ЗАДНЕЙ ПАНЕЛИ*

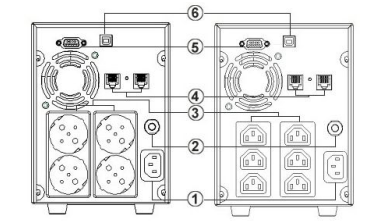

**1. Входной разъем сетевого электропитания**

#### **2. Входной автоматический предохранитель**

## **3. Разъемы ИБП с батарейной поддержкой**

ИБП имеет 6 розеток (IEC 320 C13) или 4 розетки (Schuko), обеспечивающие работу оборудования во время отсутствия электропитания или скачков напряже

## **4. Защита коммуникационных портов (RJ11/RJ45)**

Порты защищающие факс, модемные, телефонные и сетевые линии.

## **5. Последовательный порт для подключения к ПК**

Данный порт обеспечивает соединение и обмен данными ИБП с компьютером через последовательный порт RS-232. Состояние ИБП отображается через ПО PowerPanel® Personal Edition.

#### **6. USB порт для подключения к ПК**

Данный порт обеспечивает соединение и обмен данными ИБП с компьютером через USB порт. Состояние ИБП отображается через ПО PowerPanel® Personal Edition.

**ТЕХНИЧЕСКИЕ ХАРАКТЕРИСТИКИ**

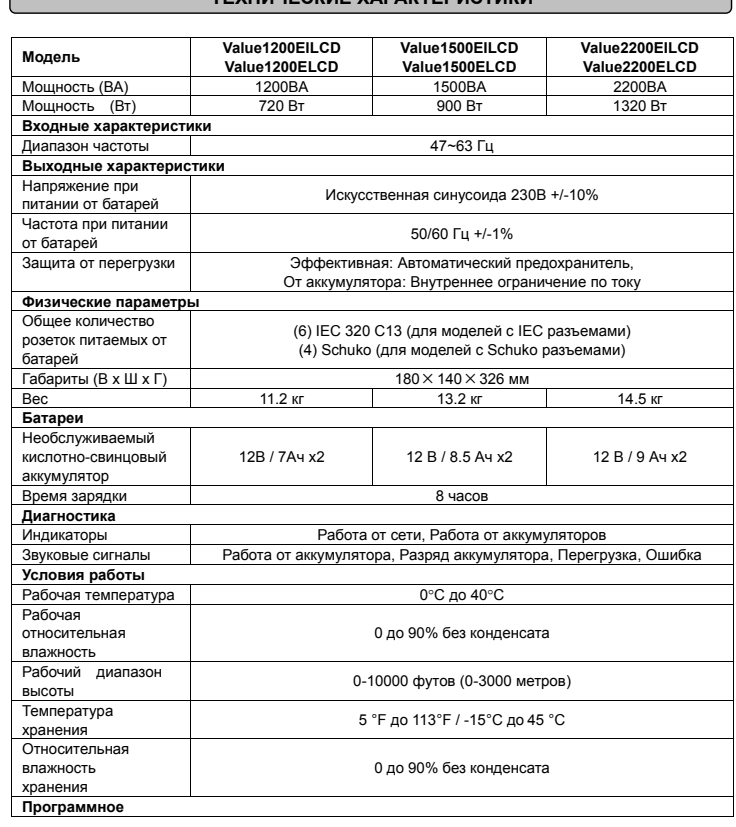

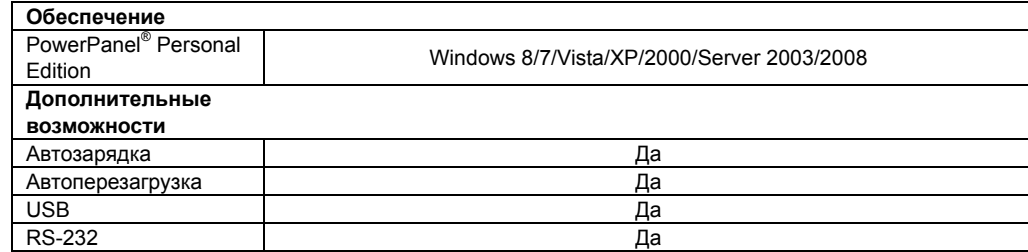

Соответствует ТР ТС 004 / 2011 «О безопасности низковольтного оборудования»

Соответствует ТР ТС 020 / 2011 «Электромагнитная совместимость технических средств»

# **ТЕХНОЛОГИЯ GREENPOWER OT CYBERPOWER**

# Заявление компании CyberPower

СуberPower принимает активное участие в развитии энергосберегающей продукции защищающей окружающую среду. Компания является членом Climate Savers Computing Initiative (CSCI), согласно ограничениям по опасным веществам (RoHS), протоколам по отходам электрического и электронного оборудования (WEEE), а также стандартам ISO 14001 и IECQ QC080000. Компания CyberPower обязуется предоставлять передовые энергосберегающие решения для защиты окружающей среды.

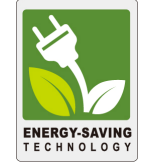

Снижение затрат на электроэнергию с использованием технологии GreenPower UPS Цель CyberPower обеспечить не только экологически чистые продукты, но и предоставить пользователям возможность реального снижения эксплуатационных затрат. Как следствие, потребитель получает значительную экономию энергии с использованием технологии GreenPower UPS.

ОБОЗНАЧЕНИЯ СОСТОЯНИЯ ИНДИКАТОРОВ ЖК-ДИСПЛЕЯ

# Режимы отображения ЖК-дисплея

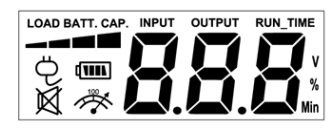

# Работа от сети

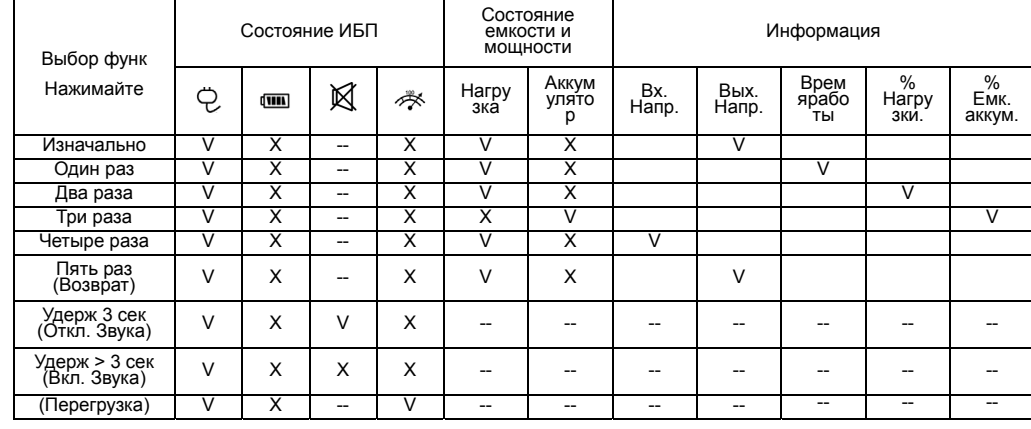

"V": Показывает, "X": Не показывает, "--": Не меняет

# Работа от аккумуляторов

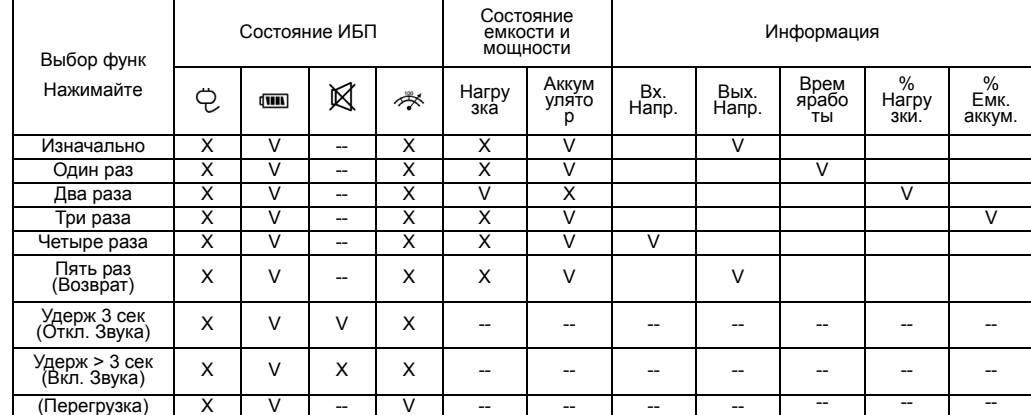

" $V$ ": Показывает, "X": Не показывает, "--": Не меняет

# УСТРАНЕНИЕ НЕИСПРАВНОСТЕЙ

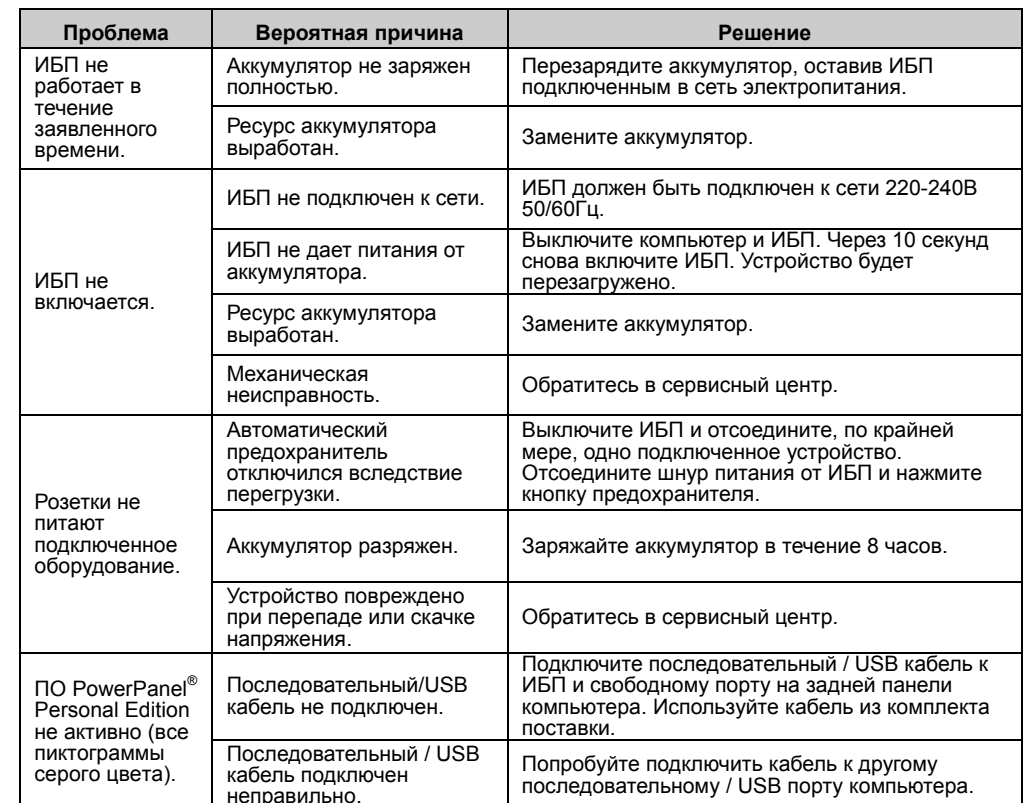

Дополнительная информация по устранению неисправностей доступна на сайте www.cyberpower.com

# За дополнительной информацией обращайтесь CyberPowerSystems (Россия и СНГ) 119049, ул. Донская д.4, стр. 3, Москва, Россия.

тел. +7 (495) 783-9445 www.cyberpower.com

Страна изготовления: Китай

Дата изготовления: Напечатано в руководстве пользователя

Производитель: Сайбер Энерджи (Шенжень) Инк.

3 Ксинг-Лонг РД, ТонгФуЮ Индастриал парк, ТангКсяЯнг СонгГанг Таун, БоАн Дистрикт, Шеньжень, Китай

Уполномоченное лицо: STALIYA-R, Общество с ограниченной ответственностью «Сталия - Р» 115088, г. Москва, ул. Южнопортовая, д.9а, стр.1

Авторские права распространяются на все содержание. © Компания CyberPower Systems Inc., 2015 г. Все права защищены. Воспроизведение всего документа или его части без разрешения запрещается. PowerPanel® Business Edition и PowerPanel® Personal Edition являются товарными знаками компании CyberPower Systems Inc.

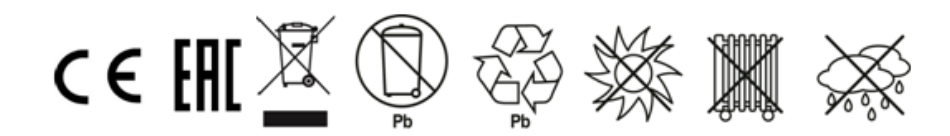